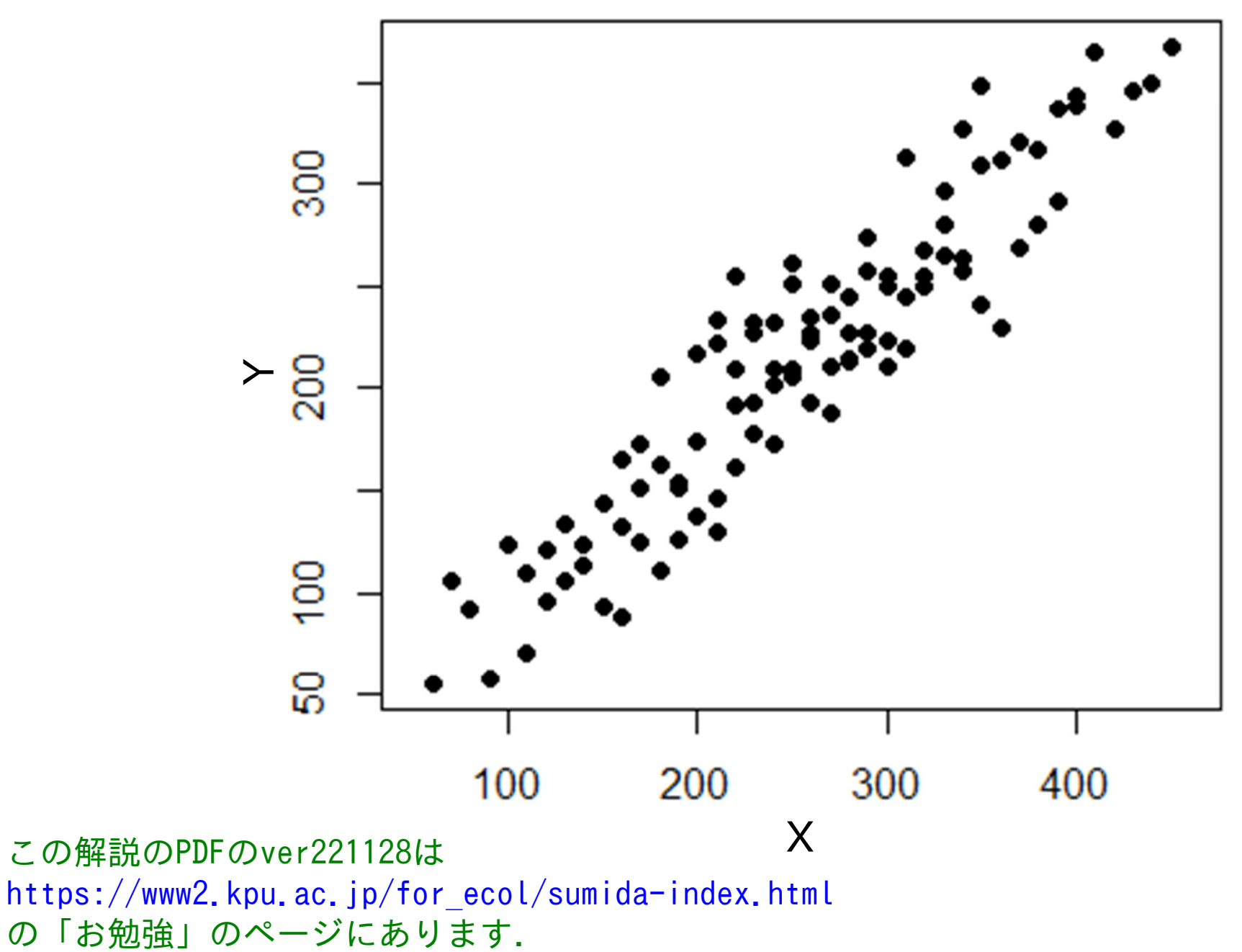

ver 20230212

XとYとの間に次のような関係が見つかったとしよう。

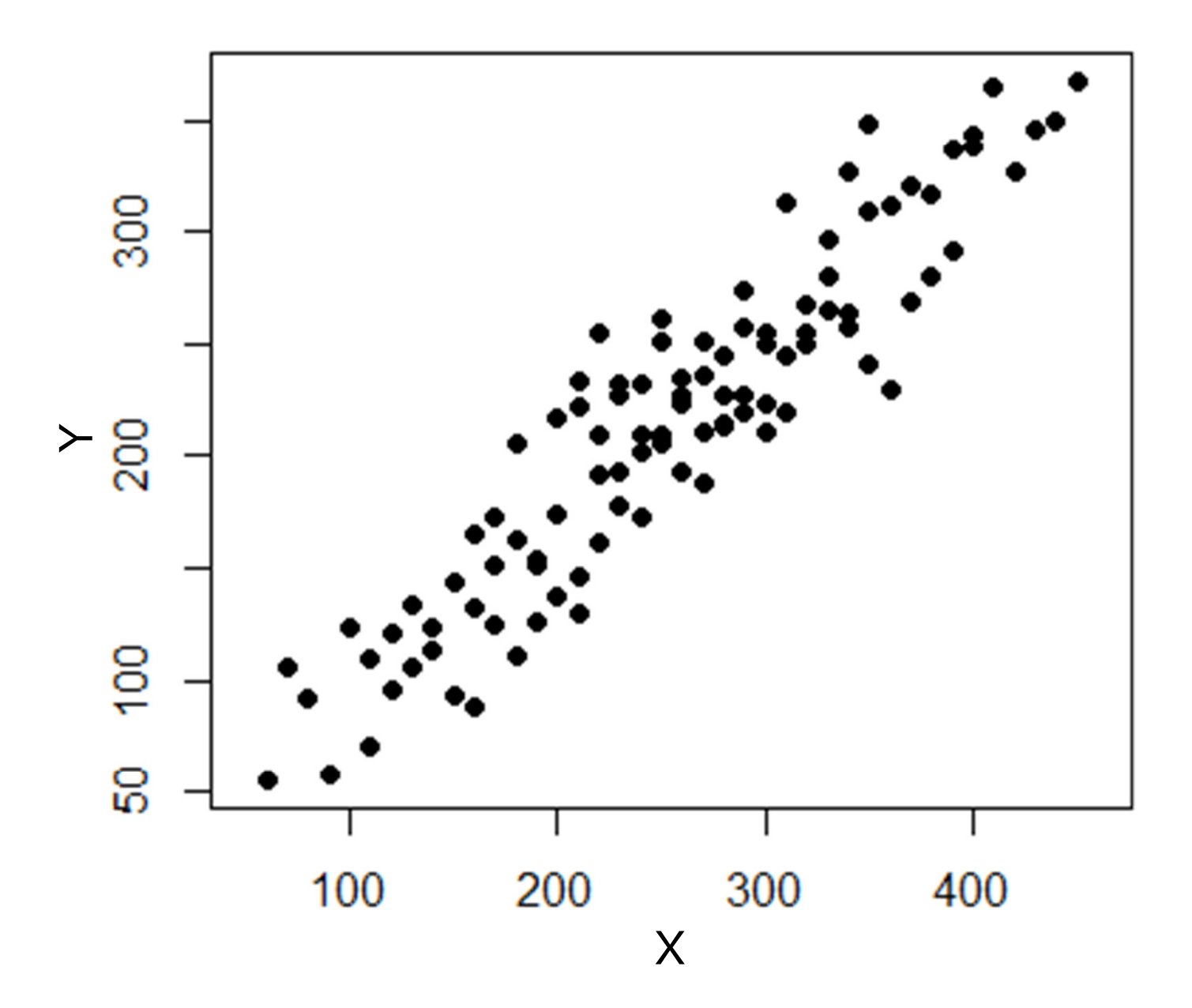

全体的な傾向に対する回帰直線を点線で示した。

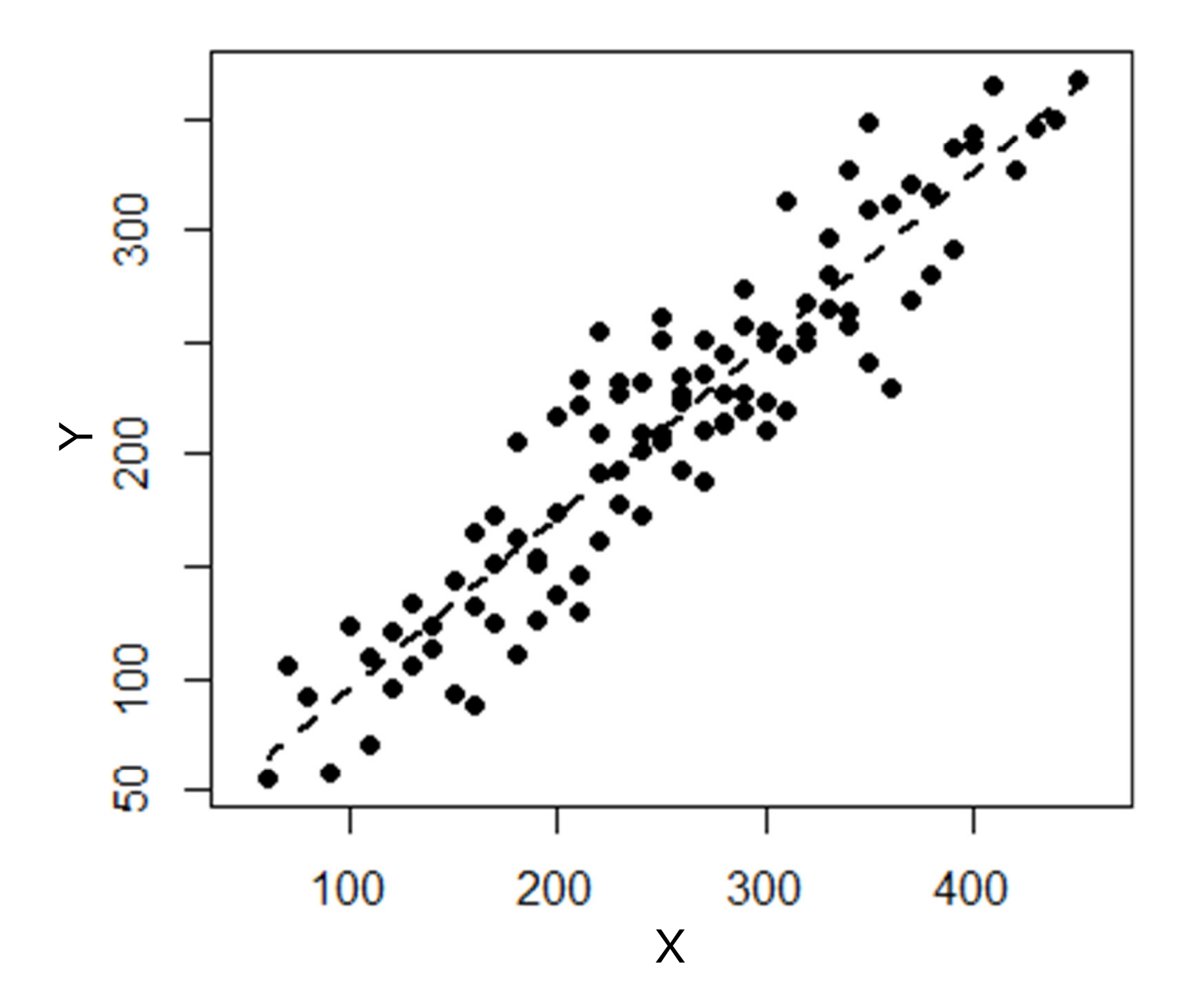

ところが、これらのデータは実は異なる5つの調査地(Site)からとったものだった。 Site =  ${Site1}$ , Site 2, Site 3, Site 4, Site 5}

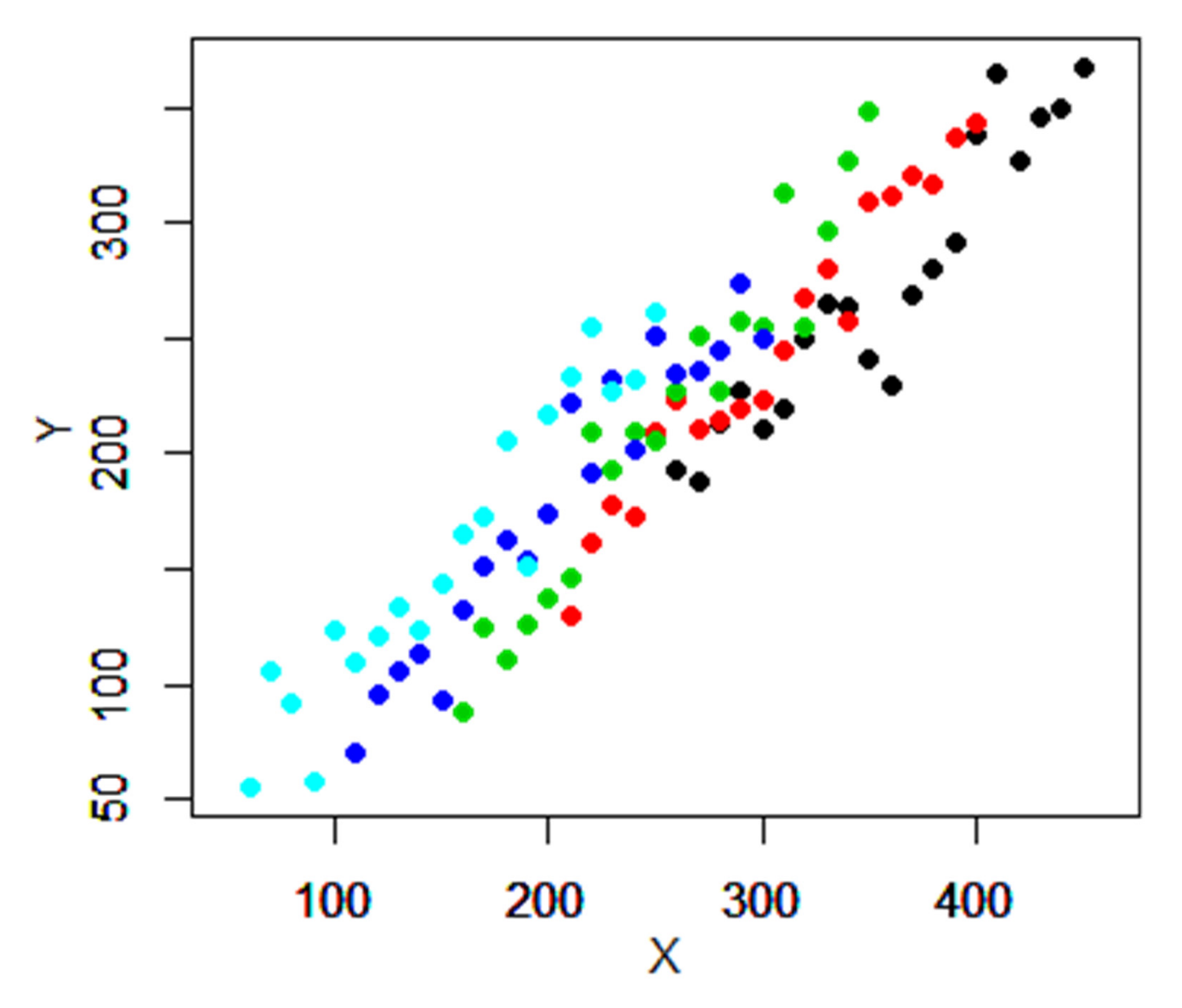

全データを使った回帰直線(点線)は、 特定の調査地内の傾向を表していないように見える。

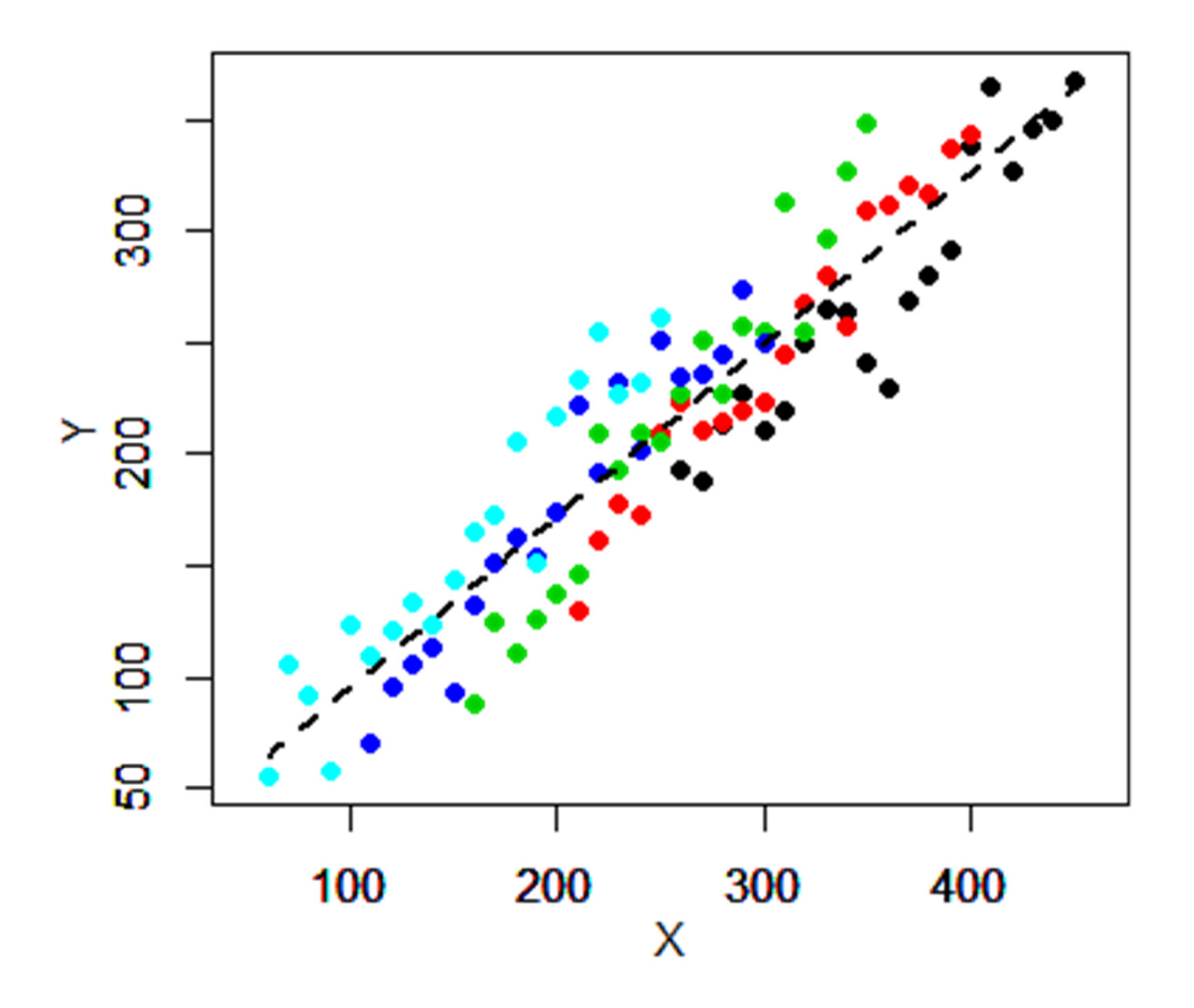

実際、個々の調査地ごとのデータを使って計算した調査地別の回帰直線(色つき実線)は、全調 査地データの回帰直線(点線)と傾きが異なる。すなわち、全調査地のデータをプールした回帰 直線は、個々の調査地内の傾向を表現していない。

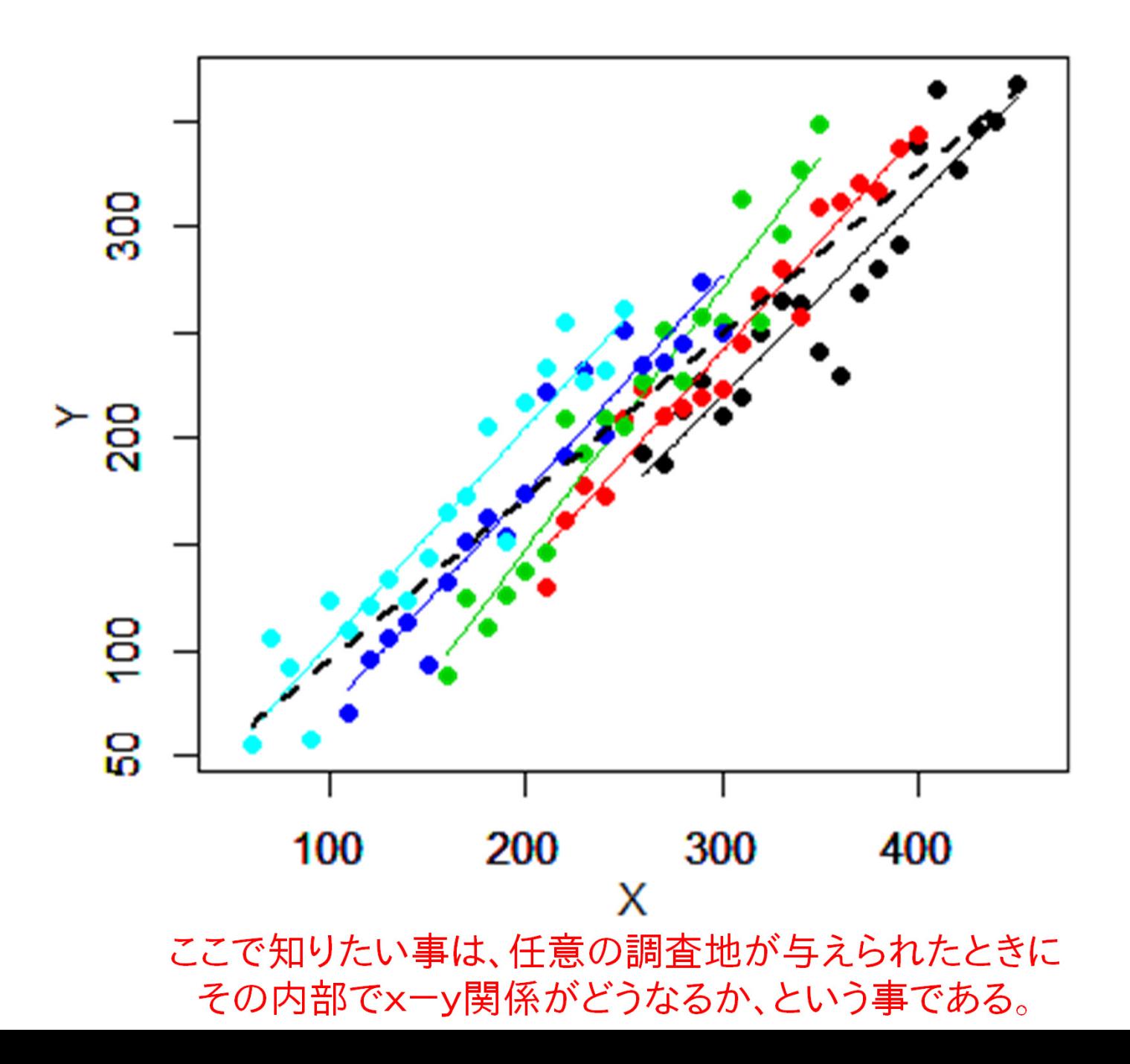

もちろん、個々の調査地内の傾向は、調査地ごとに回帰関係を調べて表現すればすむことであ る。しかし、複数の調査地のデータ全体から、各々の調査地内の傾向がどのようであるかについ て、何か一般的な傾向を導きたい。個々の調査地内の関係にはあまり興味ない。

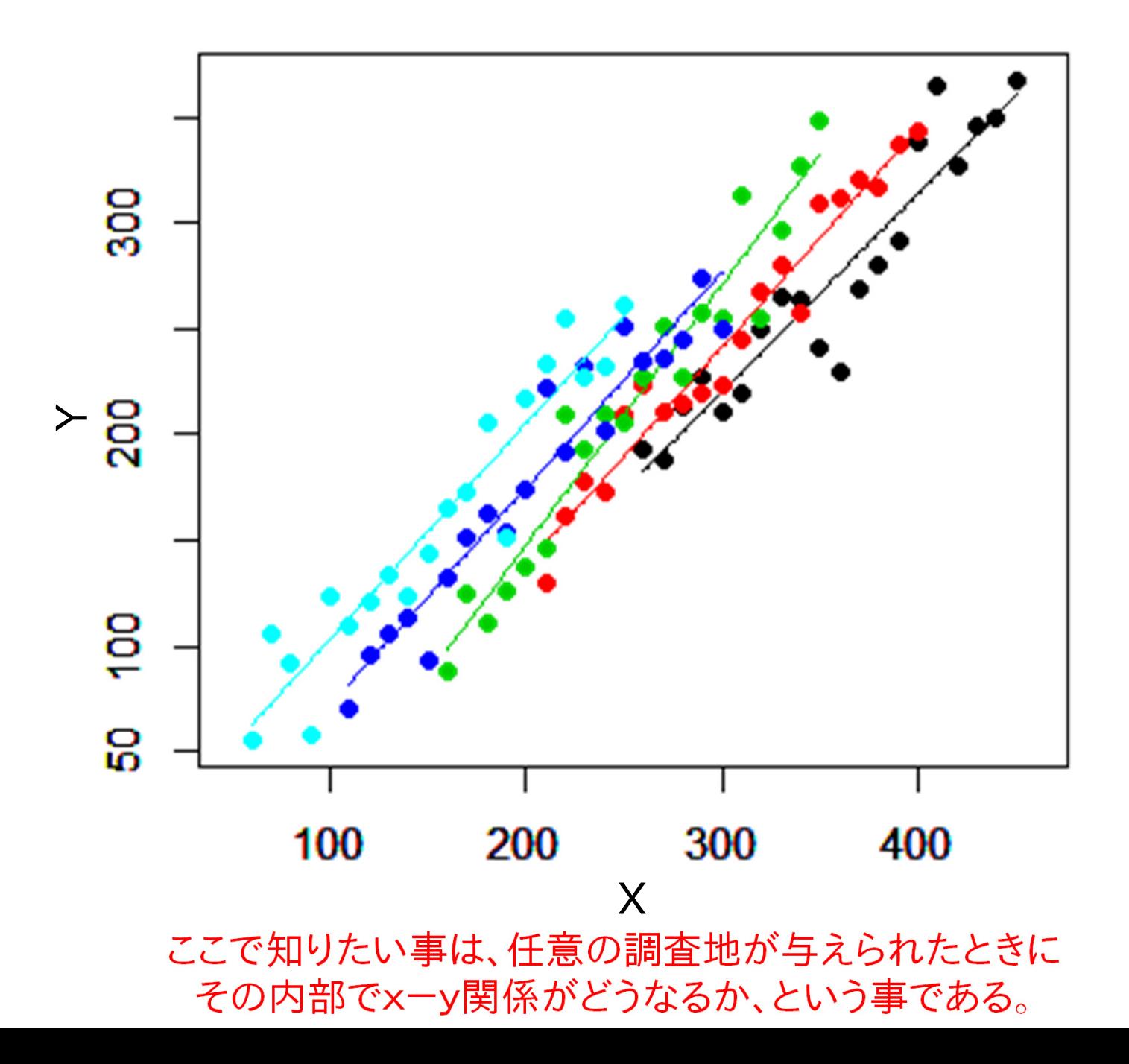

そこで R のパッケージ "lmerTest"の線形混合モデル用関数 "lmer"をつかった混合モデル解析をやってみよう (R に興味のない人は説明文だけ読んでください)

# R の画面上での 混合モデルの計算命令の例 (式の見方)

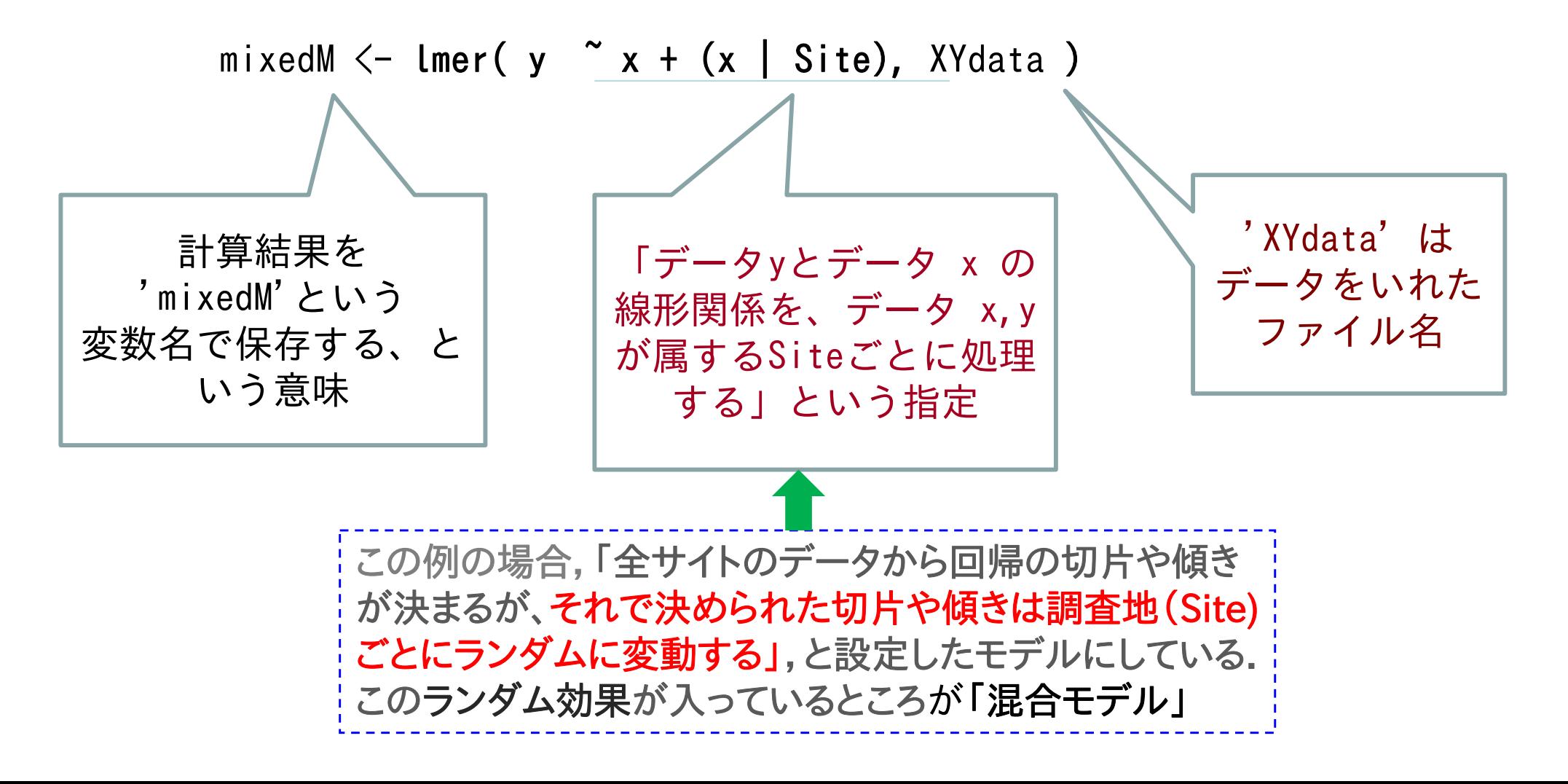

調査地"Site"をランダム効果にして混合モデルをやってみる

固定効果 (fixed effects)・ランダム効果 (random effects)とは?

(ランダム効果に指定する変数(この例ではSite)は質的変数!)

 $\bm{y}$  = (a  $_{\sf Fixed}$ +  $a$  Randome\_by\_site) + (b  $_{Fixed} + b$  Random\_by\_site) X

↑上の式は、回帰式を次のようなモデルに設定している

「固定効果で決められる回帰の切片や傾きは、すべての調査地で共通している。 一方、各調査地の切片や傾きは、調査ごとに決まるランダムな変動が 固定効果で決められる切片や傾きに加わることによって決まる」

 $y$ = (固定効果の切片+調査地ごとのランダムな切片の変動)

+(固定効果の傾き+ 調査地ごとのランダムな傾きの変動)×  $\,X$ →すなわち、各係数に固定効果とランダム効果が入るのが混合モデル

例) 混合モデル解析の結果、固定効果 Fixed effects だけを表記した例

 $y = -48.82 + 1.04$  $\times$   $X$ ↑固定効果の切片 ↑固定効果の傾き

これに対し、各調査地の切片と傾きは、固定効果+ランダム効果の両方を使って、・・

 $y = (-48.82 + i\text{m} + \text{m}^2)$ をのランダムな切片の変動)+ $(1.04 + i\text{m} + \text{m}^2)$ さんランダムな傾きの変動) $\times$   $X$ 

例) 調査地3(緑の点と回帰直線)の場合

 $y = (-48.82 + (-28.4)) + (1.04 + 0.11) \times x = -77.2 + 1.15 \times x$ 調査地3の切片の変動 調査地3の傾きの変動 調査地3の回帰直線

# R の画面上での 混合モデルの計算命令の例(式の見方) mixedM <- **lmer( y ~ x + (x | Site),** XYdata ) →回帰式の切片や傾きに,Site=1,Site=2,,, の違いが反映される。

# 追加解説:ランダム効果 (random effects)とは?

↓

ランダム効果に指定する変数は、グルーピング(グループの違い)を 表す質的変数(上の例ではSite)である。 したがって, Site に1, 2, ... という変数が入っていても, 質的変数と して扱われる。

量的変数(下の測定値Zなど)をランダム効果に指定してはいけない (ひとつひとつの値が一つのグループとして計算されてしまうため)

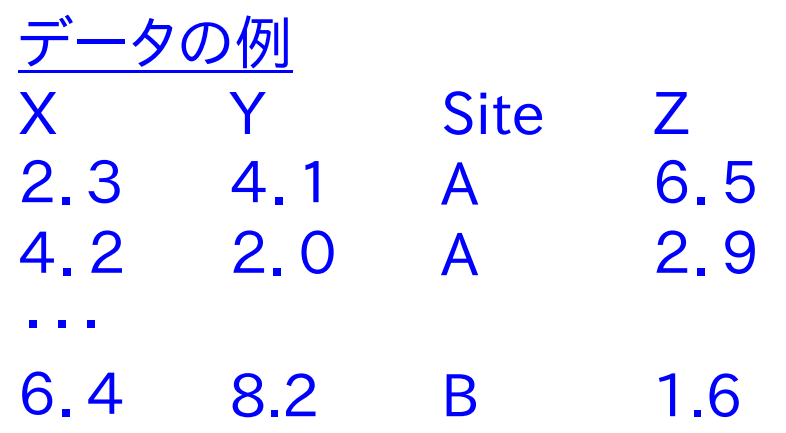

ここは読み飛ばしてもかまいません

# 調査地"Site"をランダム効果にして混合モデルをやってみる

mixedM <- **Imer( y ^x + (x | Site),** XYdata )# 'XYdata' はデータをいれたファイル名  $\#$   $\uparrow$ R で「データ x をSiteごとに処理する」という意味

```
> summary( mixedM ) # ↓[R] の出力:
Linear mixed model fit by REML
Formula: y^x + (x \mid \text{Site})Data: XYdataREML criterion at convergence: 883.0652
Random effects: <---------------
Groups Name Variance Std.Dev. Corr
Site (Intercept) 9.581e+02 30.95307 
       x 7.439e-03 0.08625 -0.34Residual 3.283e+02 18.12008 
Number of obs: 100, groups: Site, 5
Fixed effects:Estimate Std. Error df t value Pr(\ge |t|)(Intercept) -48.82200 16.09966 6.21986 -3.032 0.022 *
x 1.03949 0.04949
                          4.54485 21.003 1.06e-05 *** #←解説は以下のスライドに
Correlation of Fixed Effects:(Intr)
x -0.536固定効果Fixed effects;
                                    y = -48.8 + 1.04 x
                                      このモデルは,「回帰の切片や傾きは調
                                      査地ごとにランダムに変動する」,と設
                                     定したモデルにしている.
                                         ランダム効果 random effects;
                                         ここでは切片および傾きがサイト
                                         間でどれだけばらついていたか、と
                                         いう情報だけが出力される
```
混合モデルの結果の固定効果 Fixed Effectsのパラメタだけを使った回帰直線

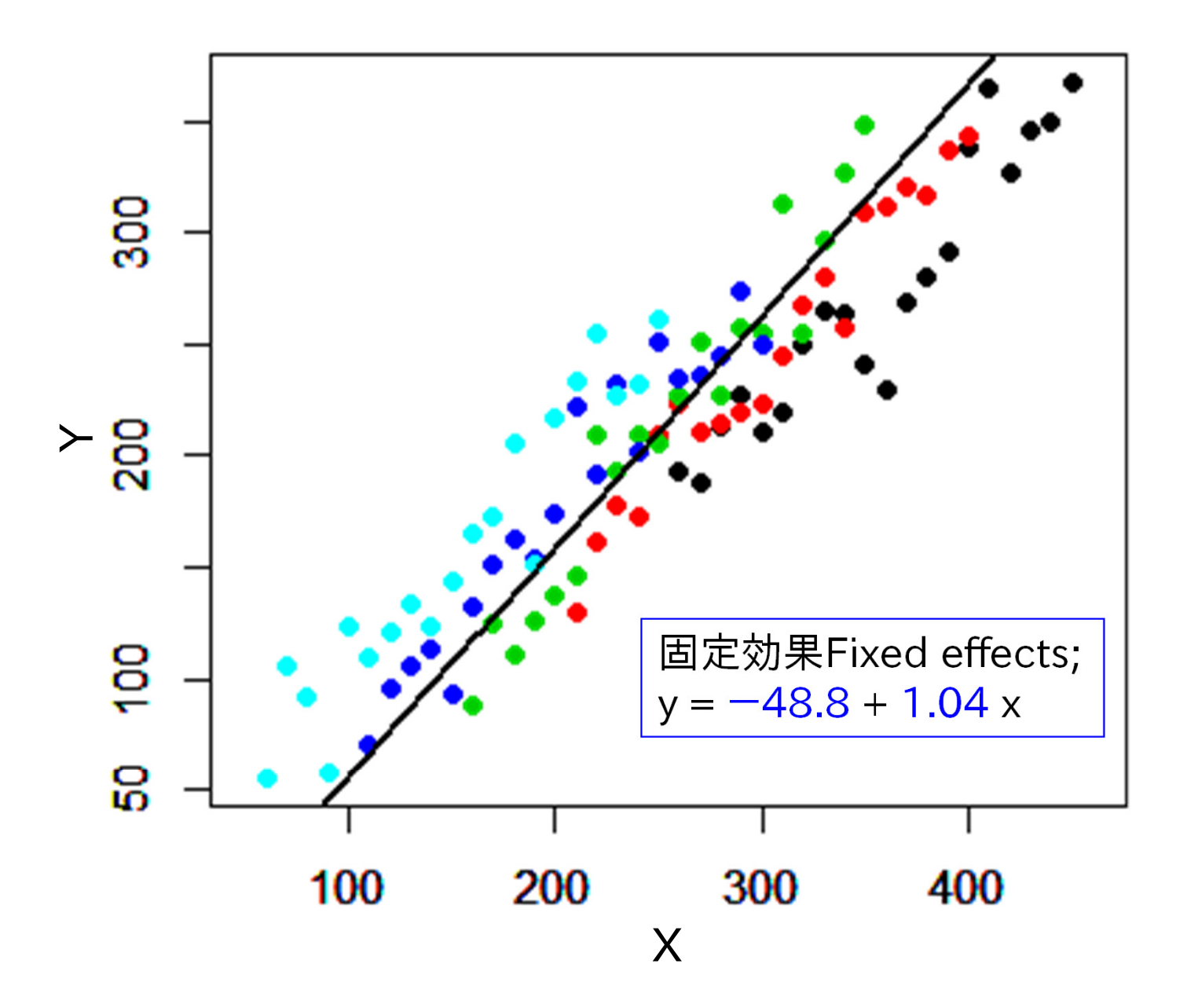

# ランダム効果Random effect の出力について:

ここは読み飛ばしてもかまいません

**mixedM <- Imer(y ~x + (x | Site), XYdata )** # 線形混合モデル の例, つづき

# 線形混合モデル の結果から固定効果の回帰パラメターを取り出す方法

ALLA <- fixef(mixedM)[1] #回帰の切片をALLAという名で保存; ALLA= ―48.8 # 前の "GLMM の出力のスライド 参照" ↑↓

ALLB <- fixef(mixedM)[2] #回帰の傾きをALLBという名で保存; ALLB = 1.04

固定効果Fixed effectsは y = 一48.8 + 1.04 x

> ranef(mixedM) = # ↓各サイトごとのランダム効果パラメタの出力のさせかた: \$Site # これらに固定効果の切片や傾きを足すと各調査地の値になる (Intercept) x(=傾きの変動)

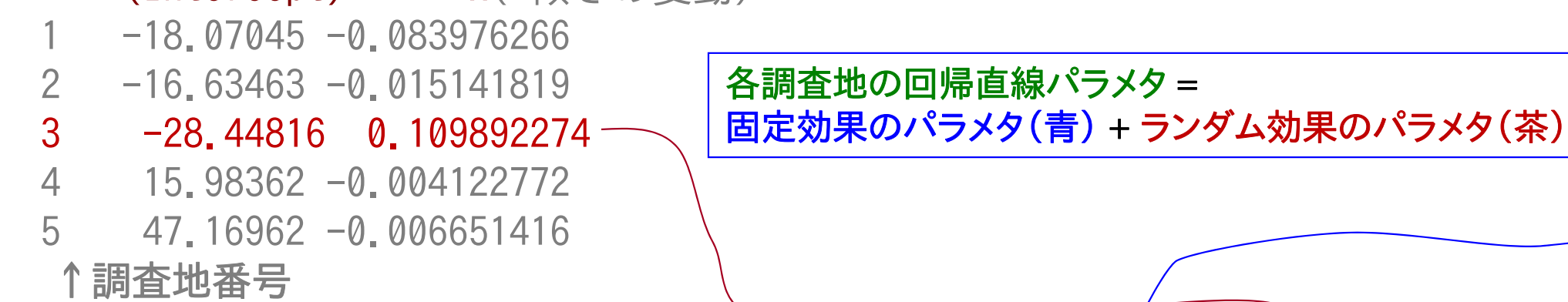

#結果の読み取り方の例;たとえば調査地3の場合,

AA <- ALLA + ranef(mixedM)\$Site[*3*, 1] # 切片 AA = —48.8 +(-28.4) = -77.3 BB <- ALLB + ranef(mixedM)\$Site[*3*, 2] # 傾き BB = 1.04 + 0.11 = 1.15

よって調査地3の場合, y = <u>- 77.3</u>+ <u>1.15</u> x

### 固定効果のパラメタと、調査地ごとのランダム効果のパラメタの両方から計算した 5つの調査地の回帰直線;**緑の線が調査地 3**

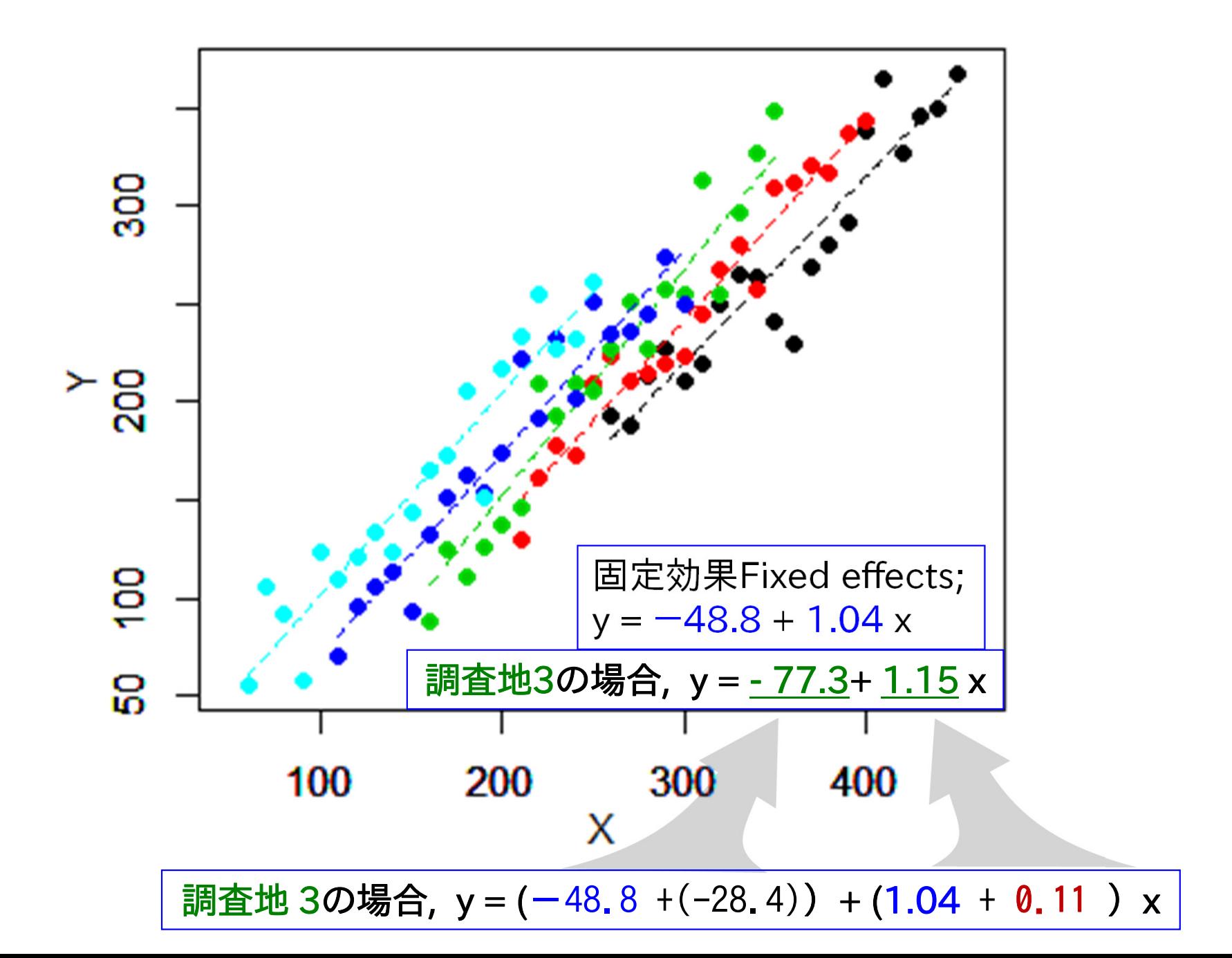

固定効果の回帰直線 (黒実線)、および、

ランダム効果の結果も考慮した各調査地の回帰直線(点線)

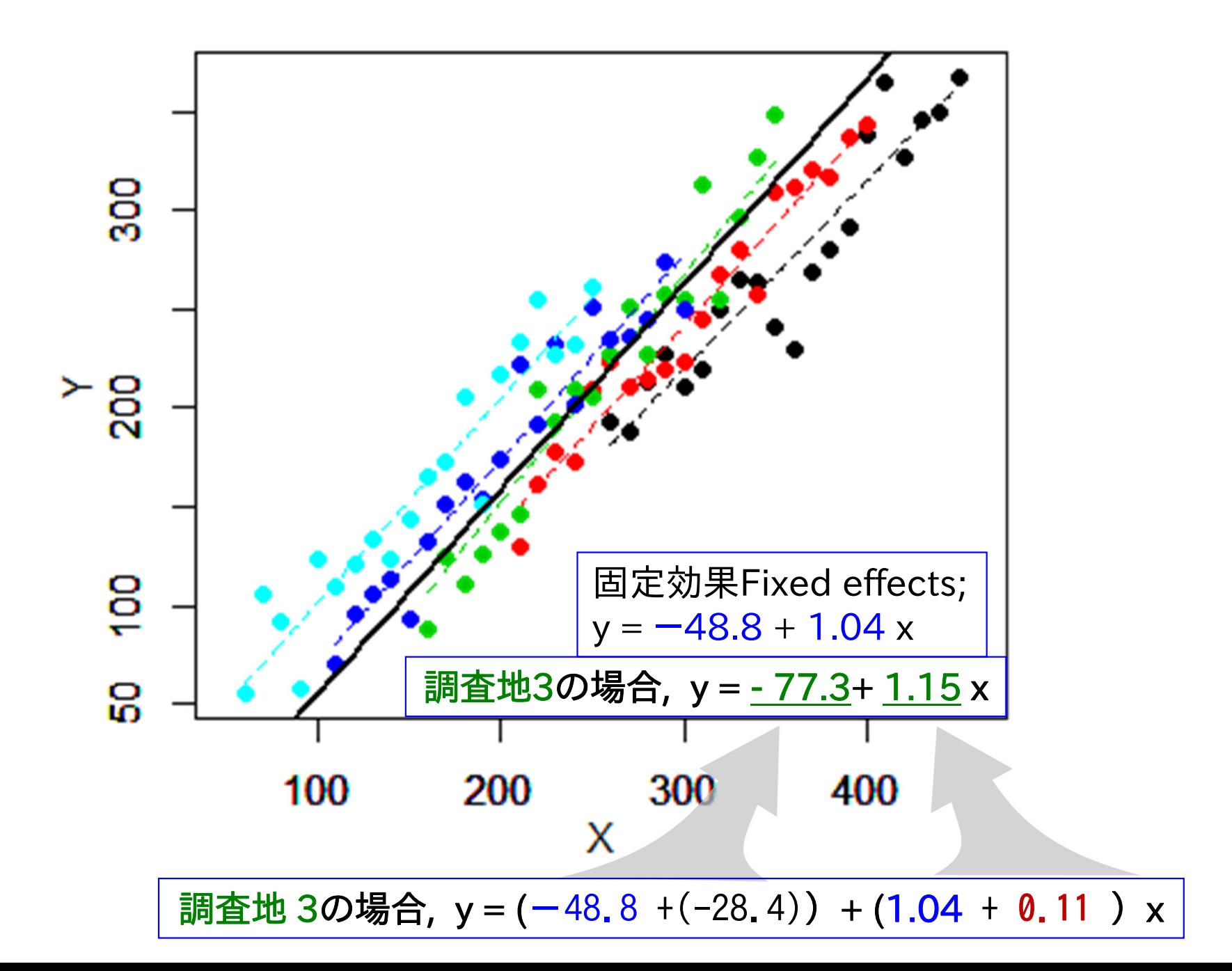

#### 固定効果の回帰直線 (黒実線)、および、

ランダム効果の結果も考慮した各調査地の回帰直線(点線)

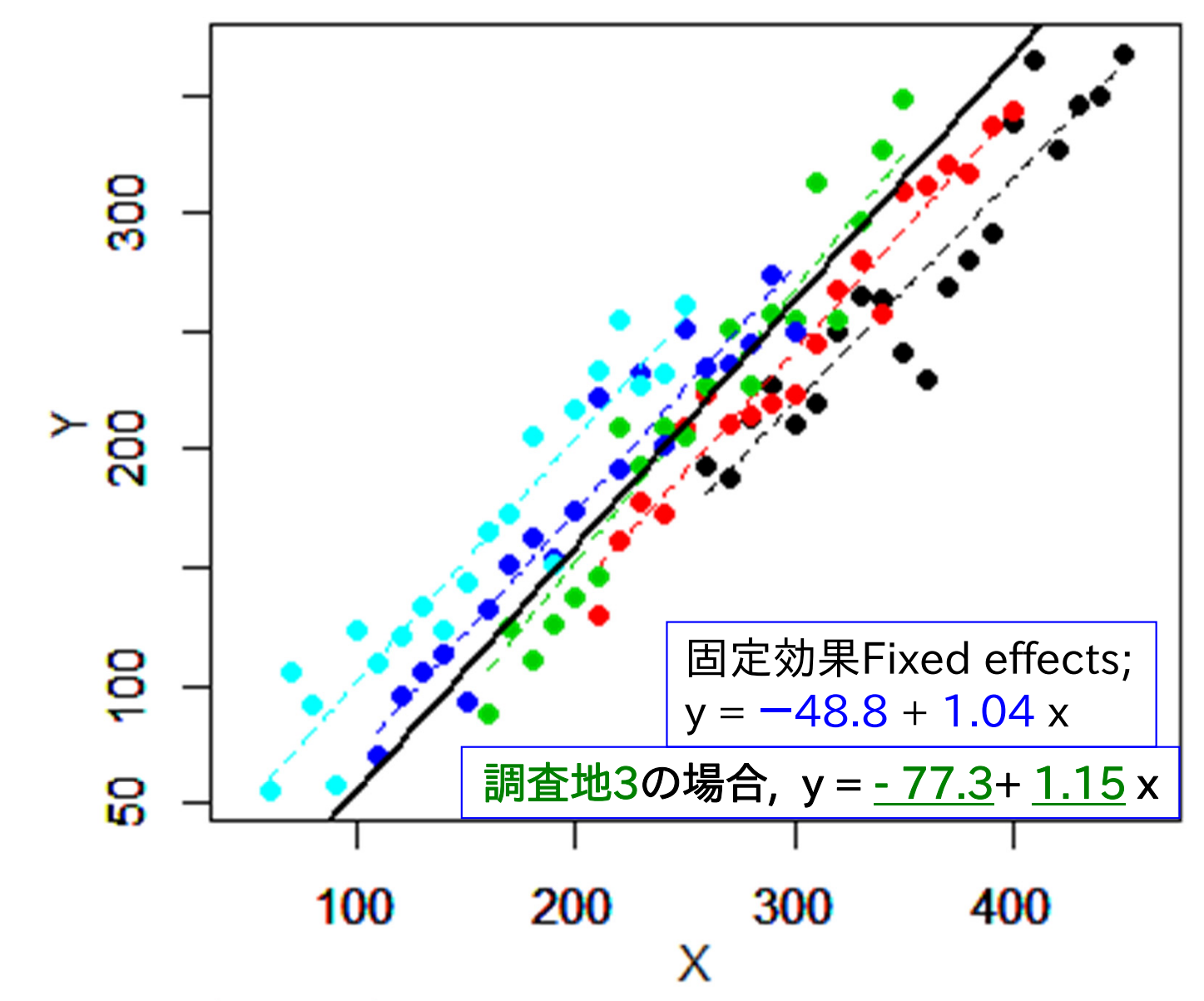

固定効果による回帰直線(黒実線)は、任意の調査地の中でのx-y関係を代表的に表している。 ただし調査地間では回帰の切片や傾きがランダムにばらつく。

混合モデルの結果が何を意味するのかを理解するため、再度、最初の図にもどってみる。ここで、 全調査地のデータをプールした回帰直線(点線)と 混合モデルの固定効果による回帰直線 (実線)を比べてみよう。

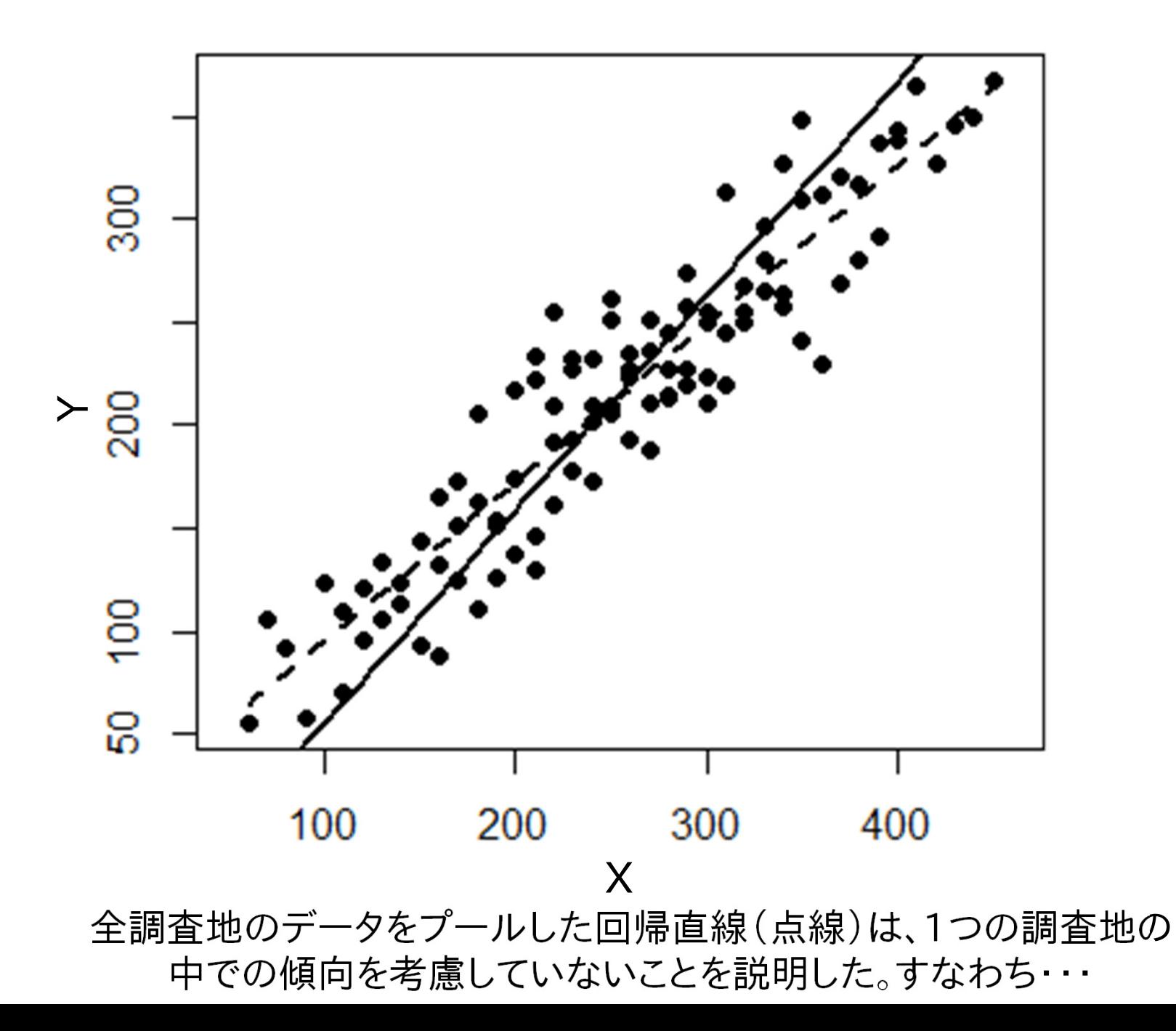

混合モデルの結果が何を意味するのかを理解するため、再度、最初の図にもどってみる。ここで、 全調査地のデータをプールした回帰直線(点線)と 混合モデルの固定効果による回帰直線 (実線)を比べてみよう。

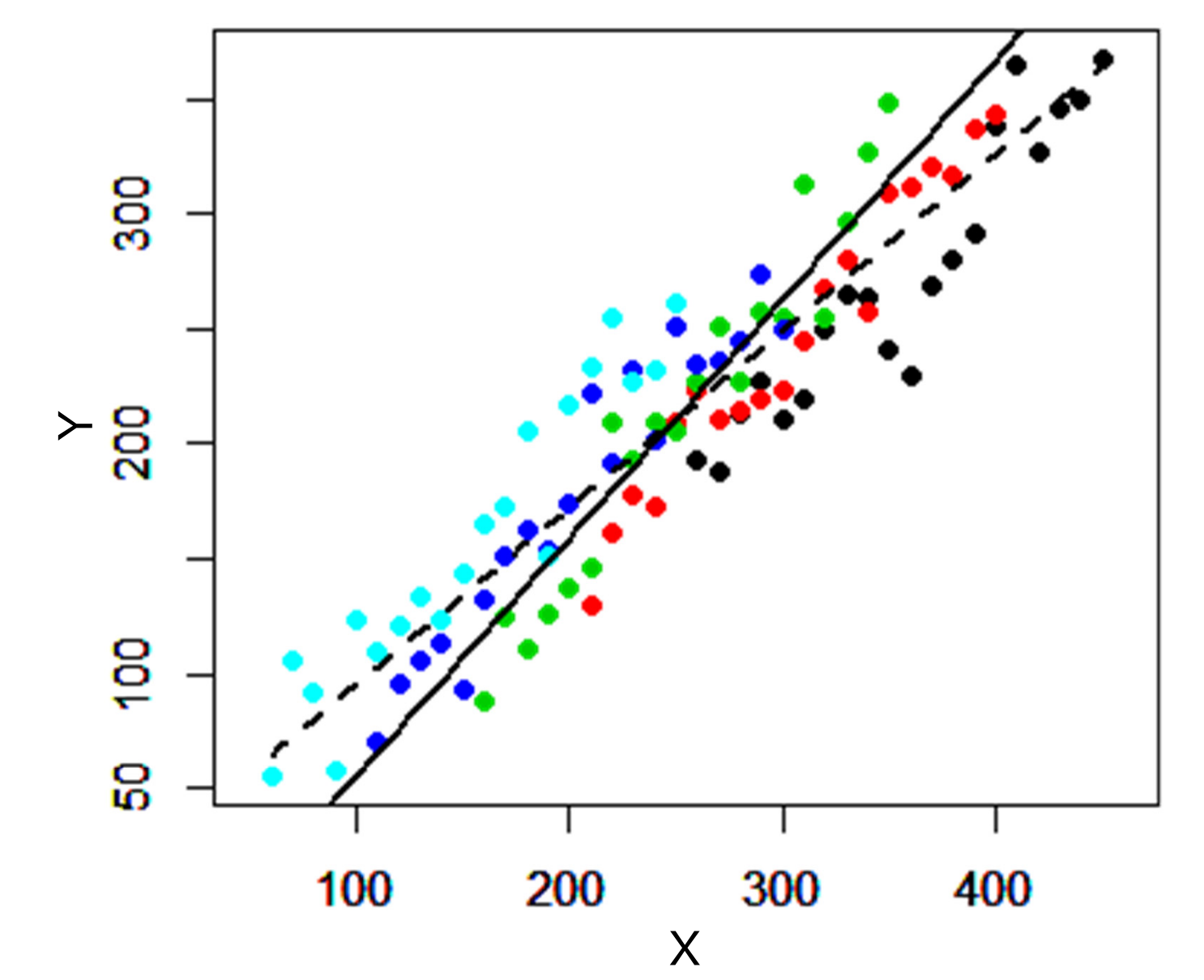

混合モデルの固定効果による結果は、1つの調査地が与えられたとき、その調査地内部での傾 向を代表的に表しているのであって、全データをプールした時の傾向を表しているのではない。

ちなみに、この例では、混合モデルの結果から計算した各調査地の回帰直線(点線)は、個々の 調査地ごとに計算した回帰直線(実線)と非常によく合っていた。

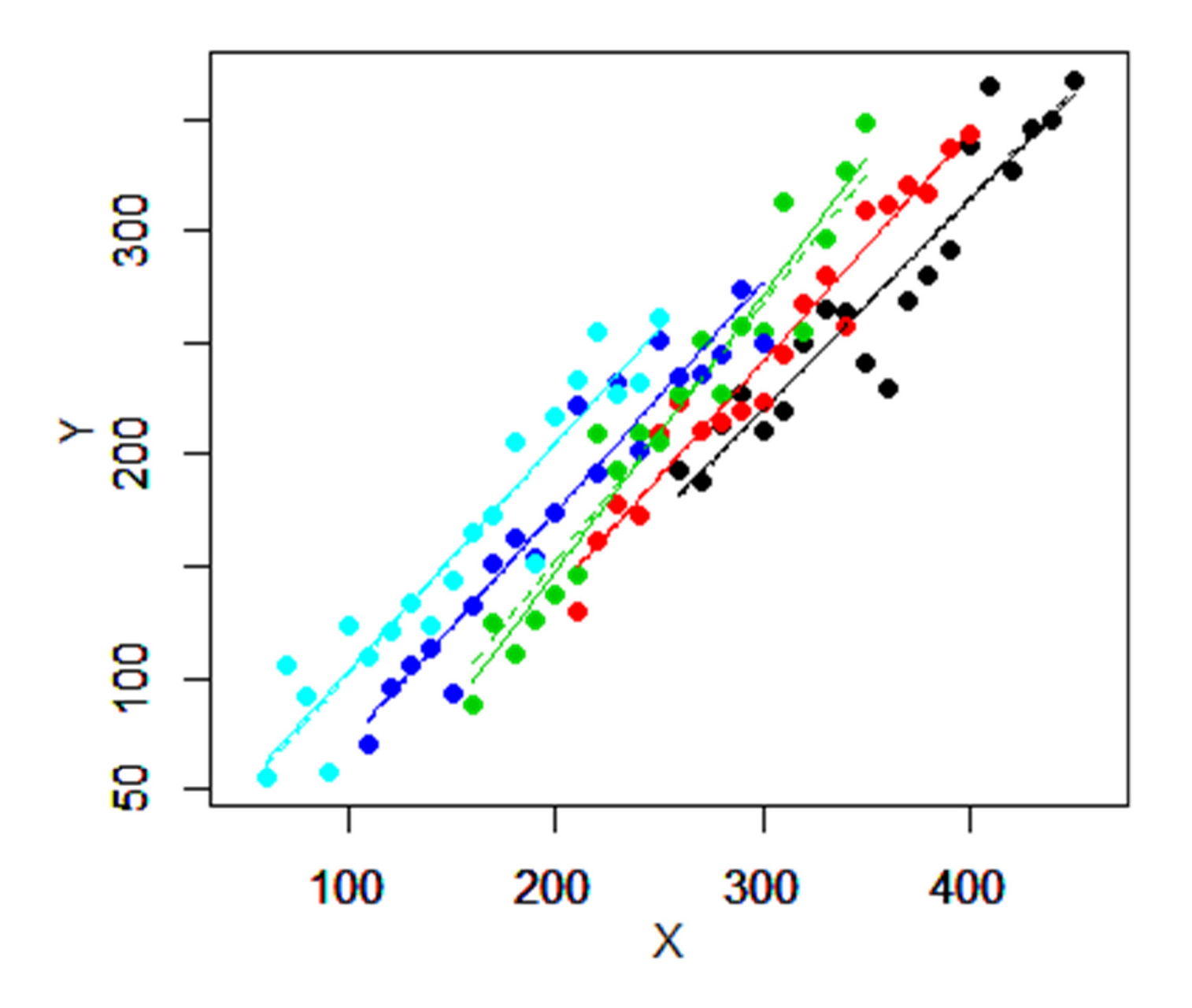

#### まとめ

### ランダム効果を考慮しないで全調査値のデータをプールした回帰は、 個々の調査地の中での傾向をうまく表すことができなかった。

今回の例では、調査地をランダム効果とする混合モデルで取り扱った。この混合モ デルでは,調査地間で回帰の切片や傾きがランダムに変動すると仮定したモデル にした.

混合モデルを使うと、1つの調査地の内部での代表的な傾向を知ることができるば かりでなく、ランダム効果の出力から、調査地間でその関係がどれくらいばらつくか を同時に知る事ができる。

# おまけ

```
> summary( mixedM ) # ↓[R] の出力:
Linear mixed model fit by REML 
Formula: y^x + (x \mid Site)Data: XYdataREML criterion at convergence: 883.1
Random effects:Groups Name Variance Std.Dev. Corr
Site (Intercept) 9.581e+02 30.95307 
       x 7.439e-03 0.08625 -0.34
Residual 3.283e+02 18.12008 
Number of obs: 100, groups: Site, 5
  (以下省略)
                                     混合モデルの出力は,各調査地の
                                     ランダム効果の切片(intercept)と
                                     傾き(x)との間に弱い相関(Corr;
                                     相関係数-0.34)があることを示している.
                                     つまり,調査地の間で,切片と傾きとは
                                     完全に独立ではない.強い相関がある
                                     場合はover-parametarization(パラメ
                                     タが多すぎ)の状態なので,切片あるい
                                     は傾きのどちらかのみをランダム効果に
                                     入れる.わざと切片と傾きとが独立に決
                                     まるように指定させたりもできる.
       (1) 調査地ごとに回帰させるモデル
       mixedM <- Imer(y \tilde{x} + (x | Site))(2) 調査地ごとに切片だけランダム効果にし,傾きは固定させるモデル
       mixedM <- Imer(y \tilde{y} + (1 | Site))(3) 調査地ごとに傾きだけランダム効果にし,切片は固定させるモデル
       mixedM <- Imer(y ~ x +(0 + x | Site)) # ほとんど無意味のような・・
       (4) 調査地ごとに傾きと切片とが独立に決まるようなランダム効果にするモデル
       mixedM <- Imer(y \nightharpoonup 1 + x + (1 | Site)+(0 + x | Site) )いろいろな指定の仕方
```
方法の比較:今回のデータの場合,(4)と(1)のモデルの結果は Linear mixed model fit by REML ほとんど同じでした Formula: y ~ x + (1 | Site) + (0 + x | Site) Linear mixed model fit by REML Data: XYdataREML criterion at convergence: 883.4 Scaled residuals: Min 1Q Median 3Q Max  $-2.61903 - 0.62299 - 0.00847$  0.60479 2.17110 Random effects:Groups Name Variance Std.Dev. Site (Intercept) 1.229e+03 35.0521 Site.1 x 5.806e-03 0.0762 Residual 3.254e+02 18.0385 Number of obs: 100, groups: Site, 5 Fixed effects:Estimate Std. Error df t value  $Pr(\frac{1}{t})$ (Intercept) -49.81758 17.68385 4.15330 -2.817 0.0459 \* x 1.04345 0.04608 5.00280 22.645 3.11e-06 \*\*\* Correlation of Fixed Effects:(Intr)  $x - 0.298$ > ranef(mixedMs) \$Site (Intercept) x  $1 -22.23224 -0.074135891$  $2 -16.67684 - 0.016154450$ 3 -23.45800 0.0903503514 15.98423 -0.0027953075 46.38285 0.002735297with conditional variances for "Site" > AIC(mixedMs) [1] 893.4008 Formula:  $y^* x + (x \mid \text{Site})$ Data: XYdataREML criterion at convergence: 883.1 Scaled residuals: Min 1Q Median 3Q Max -2.61768 -0.60644 -0.01338 0.62644 2.18897 Random effects:Groups Name Variance Std.Dev. Corr Site (Intercept) 9.581e+02 30.95307 x 7.439e-03 0.08625 -0.34Residual 3.283e+02 18.12008 Number of obs: 100, groups: Site, 5 Fixed effects:Estimate Std. Error df t value  $Pr(\frac{1}{t})$ (Intercept) -48.82200 16.09966 6.21986 -3.032 0.022 \* x 1.03949 0.04949 4.54485 21.003 1.06e-05 \*\*\* Correlation of Fixed Effects:(Intr)  $x - 0.536$ > ranef(mixedM) \$Site (Intercept) x 1 -18.07045 -0.0839762662 -16.63463 -0.0151418193 -28.44816 0.1098922744 15.98362 -0.0041227725 47.16962 -0.006651416> AIC(mixedM) [1] 895.0652

方法の比較:今回のデータの場合,(2)と(1)のモデルの結果も ほとんど同じでした Linear mixed model fit by REML Formula:  $y^x + (1 \mid \text{Site})$ REML criterion at convergence: 885.8 Scaled residuals: Min 1Q Median 3Q Max  $-2.57606 - 0.62083 - 0.02495 0.55916 2.17551$ Random effects:Groups Name Variance Std.Dev. Site (Intercept) 1312 36.22 Residual 346 18.60 Number of obs: 100, groups: Site, 5 Fixed effects:Estimate Std. Error df t value Pr(>|t|) (Intercept) -50.92900 18.22657 5.94197 -2.794 0.0317 \* x 1.04125 0.03195 96.81891 32.591 <2e-16 \*\*\* Correlation of Fixed Effects:(Intr)  $x - 0.447$ > ranef(mixedM1) \$Site (Intercept) 1 -46.34320892 -19.78312753 0.92946914 16.96045685 48.2364105 > AIC(mixedM1) [1] 893.7776 \$Site

Linear mixed model fit by REML Formula:  $y^* x + (x \mid Site)$ Data: XYdataREML criterion at convergence: 883.1 Scaled residuals: Min 1Q Median 3Q Max -2.61768 -0.60644 -0.01338 0.62644 2.18897 Random effects:Groups Name Variance Std.Dev. Corr Site (Intercept) 9.581e+02 30.95307 x 7.439e-03 0.08625 -0.34Residual 3.283e+02 18.12008 Number of obs: 100, groups: Site, 5 Fixed effects:Estimate Std. Error df t value  $Pr(\geq |t|)$  $(Intercept) -48.82200$  16.09966 6.21986 -3.032 0.022 \* x 1.03949 0.04949 4.54485 21.003 1.06e-05 \*\*\*Correlation of Fixed Effects:(Intr)  $x - 0.536$ > ranef(mixedM) (Intercept) x 1 -18.07045 -0.083976266 $2 -16.63463 -0.015141819$ 3 -28.44816 0.1098922744 15.98362 -0.0041227725 47.16962 -0.006651416> AIC(mixedM)

[1] 895.0652

## おまけのおまけのきしゃぽっぽ

この解説に使用したデータは,全調査地のデータをプールした回帰の傾きと 各調査地の回帰の傾きが違うようにするため,各調査地のXの値の平均値を50ずつずらし てつくったものです.

実際にこのようなデータを得たら, 各調査地ごとの回帰の切片とその調査地の Xの平均値との間に相関がある(Xの平均値 が小さいほど切片は大きくなる),という モデルをまずやってみるのが普通でしょう. その場合には混合モデルは必要ありません.

この解説では,混合モデルがどんなものかを 示すために,混合モデル関数を使ってみました.

ぽっぽー

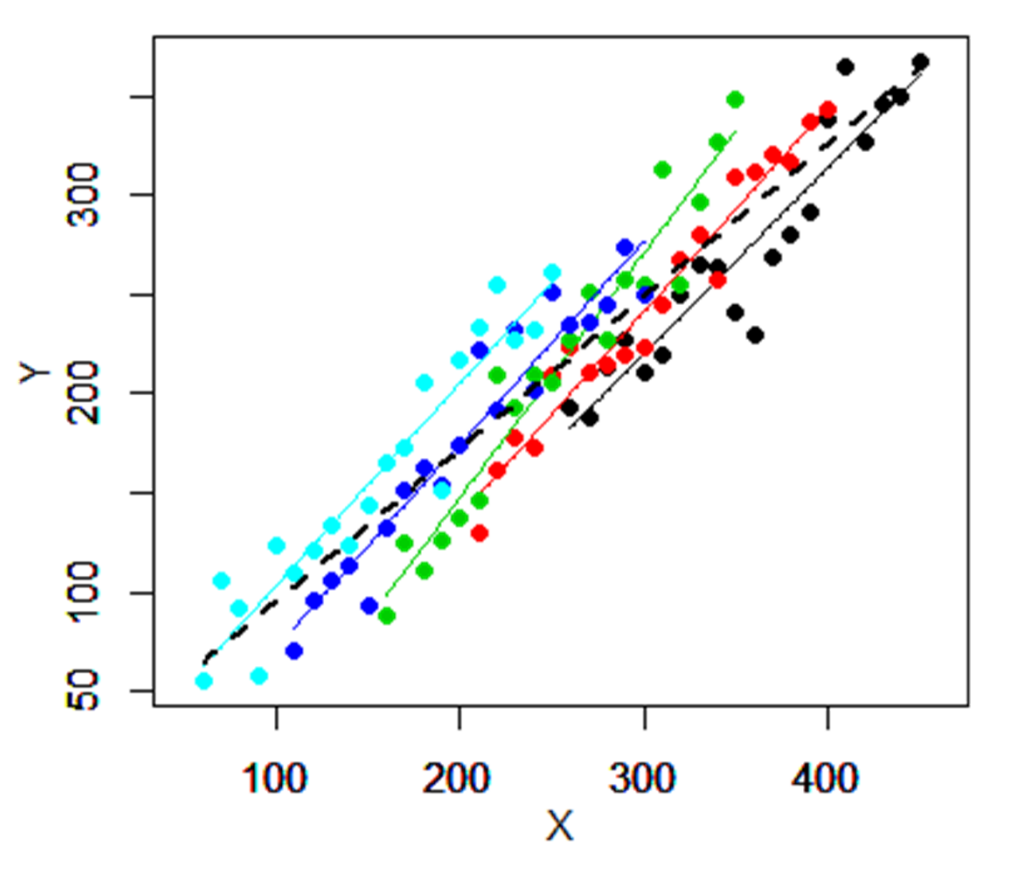